## How to print your fillable certificate

A step-by-step guide to printing your New Membership and Sponsor Certificates

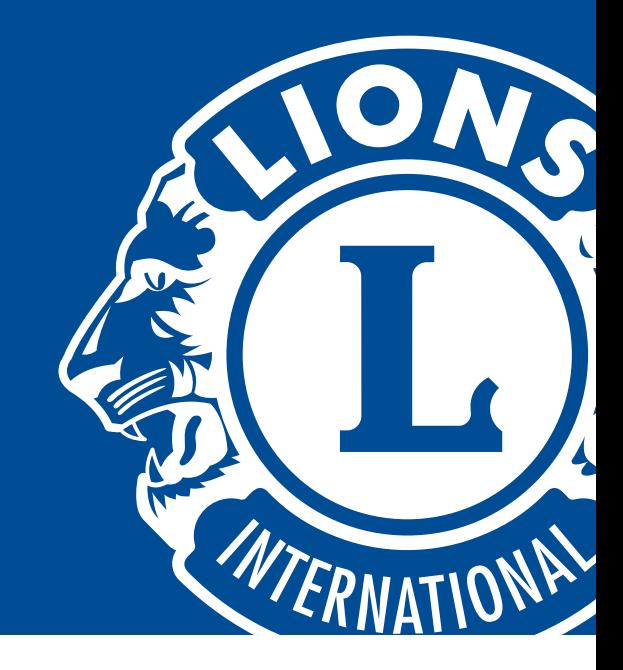

- In both Microsoft Word and Adobe Acrobat, there are fillable fields for recipient name, club name and date. By clicking within the fields, you will be able to populate your information.
- 2 Before printing on the actual certificate, it is recommended to print a test sheet to ensure proper alignment:
	- Certificate size is 8.5 in x11 in and should fit most standard printers.
	- If your printer prints another standard size (e.g., A4), change the paper size in your print settings.
	- Determine which way the paper is printed by drawing a marker or arrow on the page. This will help determine which direction and orientation to load the certificate.
	- Ensure that your paper weight settings are adjusted to "cardstock".
- After determing how the printer executes the print, print a test of the template and hold over the actual certificate to ensure that alignment is close in proximity to the blank areas on the certificate.
- 4 Once alginment is set, load the certificate in the printer and print directly on it. Once printed, your certificate is ready to use.

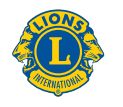

**Lions Clubs International**